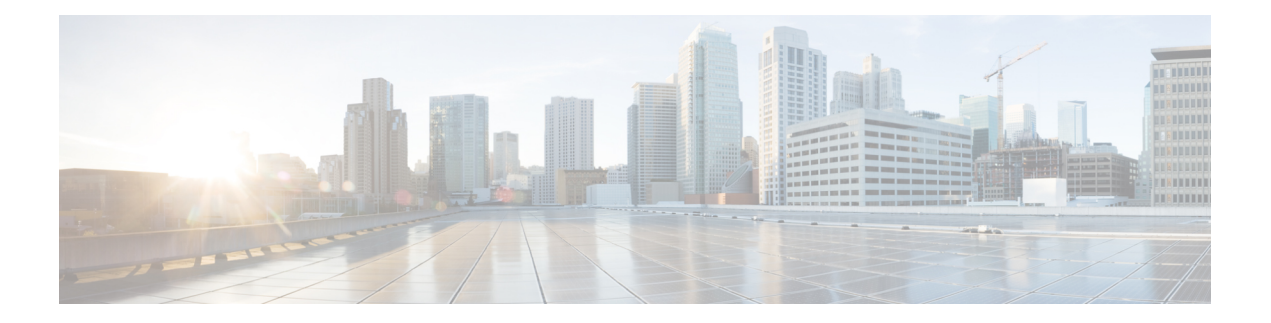

# **Configuring MLD**

This chapter describes how to configure the Multicast Listener Discovery (MLD) on Cisco NX-OS devices for IPv6 networks.

- [Information](#page-0-0) About MLD, on page 1
- [Prerequisites](#page-3-0) for MLD, on page 4
- Guidelines and [Limitations](#page-3-1) for MLD, on page 4
- Default [Settings](#page-4-0) for MLD, on page 5
- [Configuring](#page-4-1) MLD Parameters, on page 5
- Verifying the MLD [Configuration,](#page-13-0) on page 14
- [Configuration](#page-14-0) Examples for MLD, on page 15
- Related [Documents,](#page-14-1) on page 15
- [Standards,](#page-15-0) on page 16
- Feature [History](#page-15-1) for MLD, on page 16

## <span id="page-0-0"></span>**Information About MLD**

MLD is an IPv6 protocol that a host uses to request multicast data for a particular group. Using the information obtained through MLD, the software maintains a list of multicast group or channel memberships on a per-interface basis. The devices that receive MLD packets send the multicast data that they receive for requested groups or channels out the network segment of the known receivers.

MLDv1 is derived from IGMPv2, and MLDv2 is derived from IGMPv3. IGMP uses IP Protocol 2 message types, while MLD uses IP Protocol 58 message types, which is a subset of the ICMPv6 messages.

The MLD process is started automatically on the device. You cannot enable MLD manually on an interface. MLD is automatically enabled when you perform one of the following configuration tasks on an interface:

- Enable PIM6
- Statically bind a local multicast group
- Enable link-local group reports

### **MLD Versions**

The device supports MLDv1 and MLDv2. MLDv2 supports MLDv1 listener reports.

By default, the software enables MLDv2 when it starts the MLD process. You can enable MLDv1 on interfaces where you want only its capabilities.

MLDv2 includes the following key changes from MLDv1:

- Support for Source-Specific Multicast (SSM), which builds shortest path trees from each receiver to the source, through the following features:
	- Host messages that can specify both the group and the source.
	- The multicast state that is maintained for groups and sources, not just for groups as in MLDv1.
- Hosts no longer perform report suppression, which means that hosts always send MLD listener reports when an MLD query message is received.

For detailed information about MLDv1, see *RFC* 2710. For detailed information about MLDv2, see *RFC* 3810.

### **MLD Basics**

The basic MLD process of a router that discovers multicast hosts is shown in the figure below. Hosts 1, 2, and 3 send unsolicited MLD listener report messages to initiate receiving multicast data for a group or channel.

#### **Figure 1: MLD Query-Response Process**

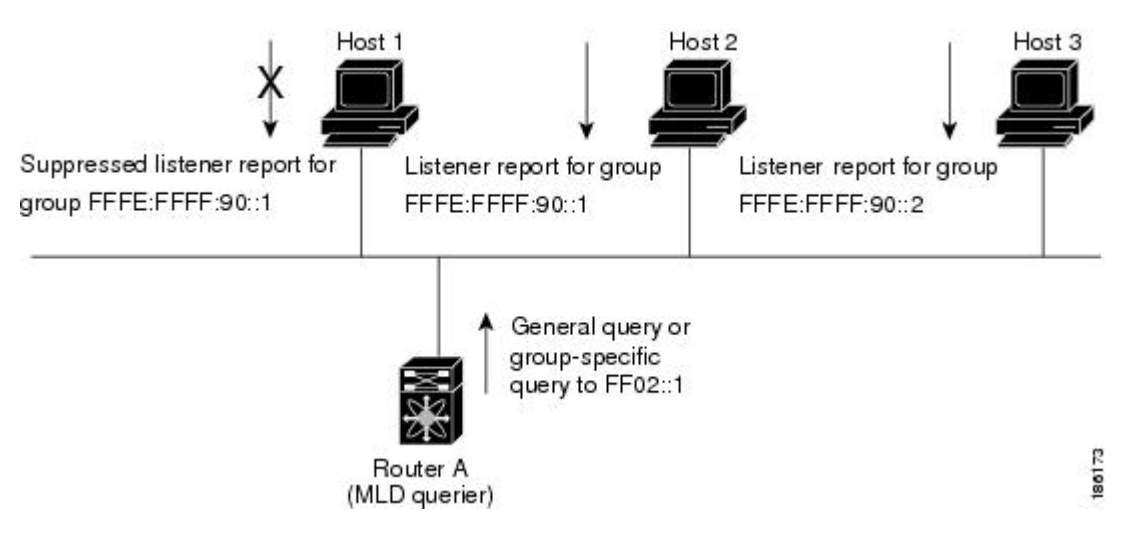

In this figure, router A, which is the MLD designated querier on the subnet, sends a general query message to the link-scope all-nodes multicast address FF02::1 periodically to discover what multicast groups hosts want to receive. The group-specific query is used to discover whether a specific group is requested by any hosts. You can configure the group membership timeout value that the router usesto determine that no members of a group or source exist on the subnet.

In this figure, host 1's listener report is suppressed, and host 2 sends its listener report for group FFFE:FFFF:90::1 first. Host 1 receives the report from host 2. Because only one listener report per group needs to be sent to the router, other hosts suppress their reports to reduce network traffic. Each host waits for a random time interval to avoid sending reports at the same time. You can configure the query maximum response time parameter to control the interval in which hosts randomize their responses.

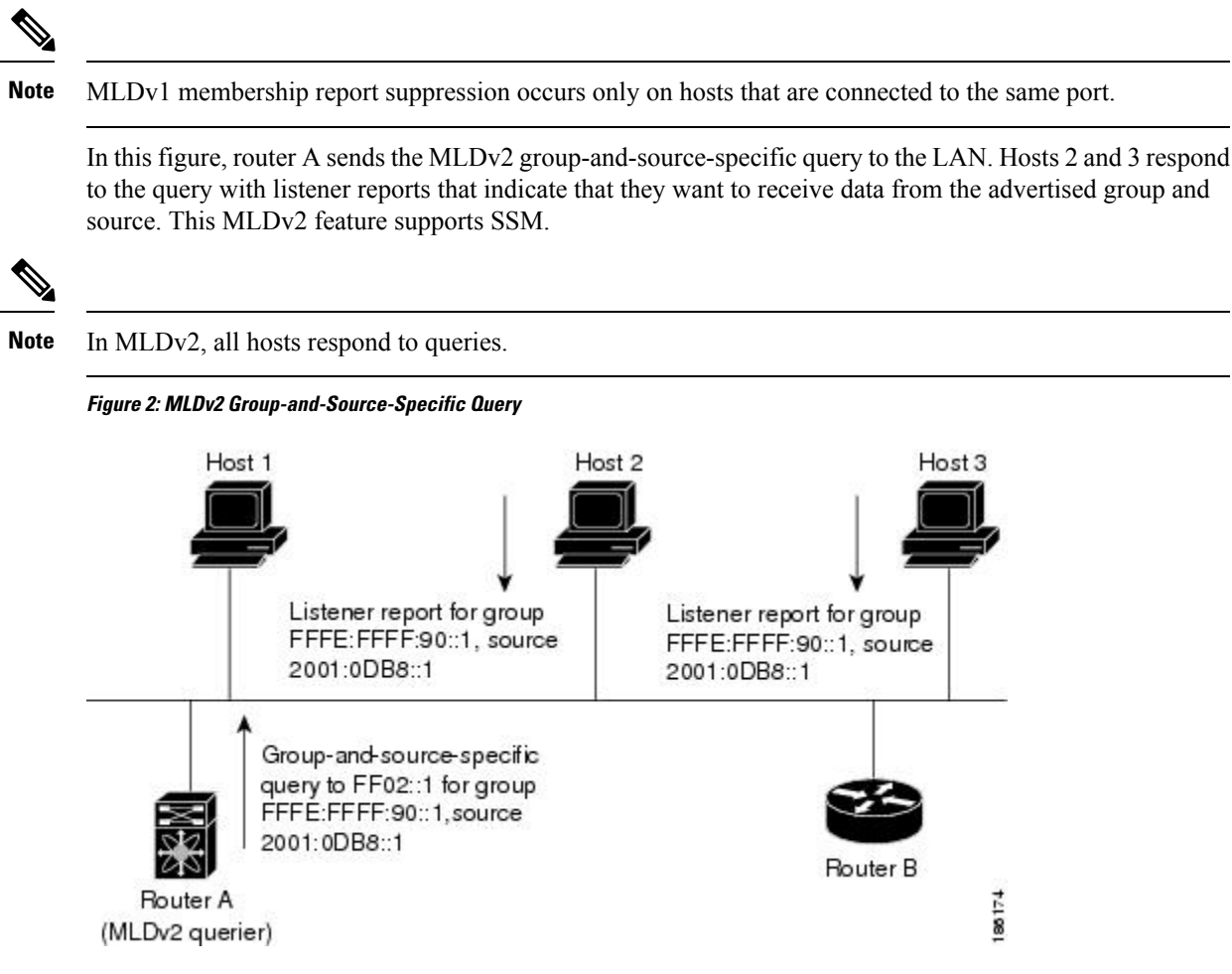

The software elects a router as the MLD querier on a subnet if it has the lowest IP address. As long as a router continues to receive query messages from a router with a lower IP address, it remains a nonquerier and resets a timer that is based on its querier timeout value. If the querier timer of a router expires, it becomes the designated querier. If that router later receives a host query message from a router with a lower IP address, it drops its role as the designated querier and sets its querier timer again.

Messages sent by the designated querier have a time-to-live (TTL) value of 1, which means that the messages are not forwarded by the directly connected routers on the subnet, and you can configure the frequency and number of query messages sent specifically for MLD startup. You can configure a short query interval at startup so that the group state is established as quickly as possible. Although usually unnecessary, you can tune the query interval used after startup to a value that balances responsiveness to host group membership and the traffic created on the network.

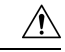

**Caution** If you change the query interval, you can severely impact multicast forwarding in your network.

When a multicast host leaves a group, it should send a done message for MLDv1, or a listener report that excludes the group to the link-scope all-routers multicast address FF02::2. To check if this host is the last host to leave the group, the software sends an MLD query message and starts a timer that you can configure called the last member query response interval. If no reports are received before the timer expires, the software removes the group state. The router continues to send multicast traffic for a group until its state is removed.

You can configure a robustness value to compensate for the packet loss on a congested network. The robustness value is used by the MLD software to determine the number of times to send messages.

Link local addresses in the range FF02::0/16 have link scope, as defined by the Internet Assigned Numbers Authority (IANA). Network protocols on a local network segment use these addresses; routers do not forward these addresses because they have a TTL of 1. By default, the MLD process sends listener reports only for nonlink local addresses, but you can configure the software to send reports for link local addresses.

### **Virtualization Support**

A virtual device context (VDC) is a logical representation of a set of system resources. Within each VDC, you can define multiple virtual routing and forwarding (VRF) instances. One MLD process can run per VDC. The MLD process supports all VRFs in that VDC.

For information about configuring VDCs, see the*Cisco Nexus 7000 Series NX-OS Virtual Device Context Configuration Guide*.

For information about configuring VRFs,see *Cisco Nexus 7000 Series NX-OS Unicast Routing Configuration Guide*.

## <span id="page-3-0"></span>**Prerequisites for MLD**

MLD has the following prerequisites:

- You are logged onto the device.
- You are in the correct virtual device context (VDC). A VDC is a logical representation of a set of system resources. You can use the **switchto vdc** command with a VDC number.
- For global configuration commands, you are in the correct virtual routing and forwarding (VRF) mode. The default configuration mode shown in the examples in this chapter applies to the default VRF.

## <span id="page-3-1"></span>**Guidelines and Limitations for MLD**

MLD has the following guidelines and limitations:

- On M1, M2 and M3 Series modules, you must disable IGMP optimized multicast flooding (OMF) on all VLANs that require IPv6 multicast packet forwarding. To disable OMF, use the**no ipigmpsnooping optimise-multicast-flood** command in VLAN configuration mode.
- On F2 Series modules, you must disable IGMP optimized multicast flooding (OMF) on all VLANs that require IPv6 packet forwarding (unicast or multicast). IPv6 neighbor discovery only functionsin a VLAN with the OMF feature disabled. To disable OMF, use the **no** ip igmp snooping optimise-multicast-flood command in VLAN configuration mode.

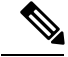

**Note**

When OMF is disabled, unknown IPv4 multicast traffic and all IPv6 multicast traffic is flooded to all ports in the VLAN.

(Unknown multicast traffic refers to multicast packets that have an active source, but have no receivers in the ingress VLAN. Having no receivers means that there is no group forwarding entry in the hardware.)

## <span id="page-4-0"></span>**Default Settings for MLD**

**Table 1: Default MLD Parameters**

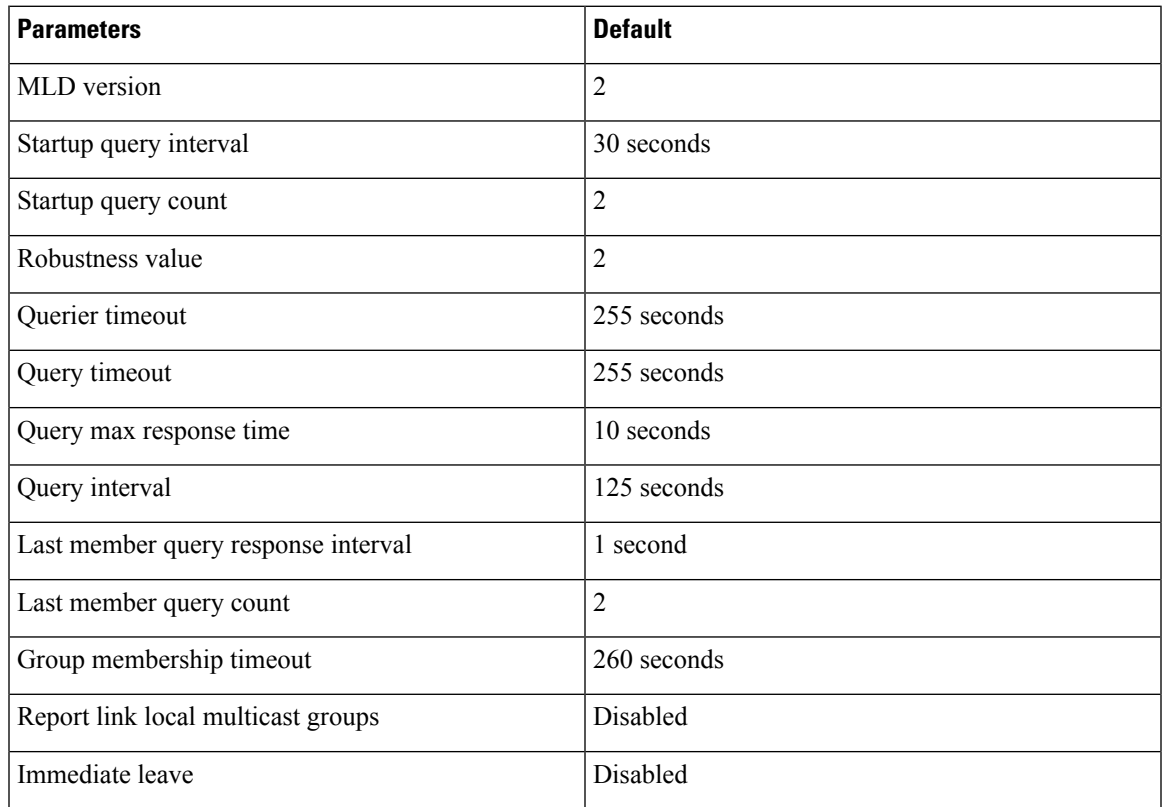

## <span id="page-4-1"></span>**Configuring MLD Parameters**

You can configure the MLD global and interface parameters to affect the operation of the MLD process.

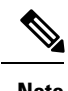

**Note** Before you can access the MLD commands, you must enable the MLD feature.

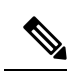

If you are familiar with the Cisco IOS CLI, be aware that the Cisco NX-OS commands for this feature might differ from the Cisco IOS commands that you would use. **Note**

## **Configuring MLD Interface Parameters**

#### **Table 2: MLD Interface Parameters**

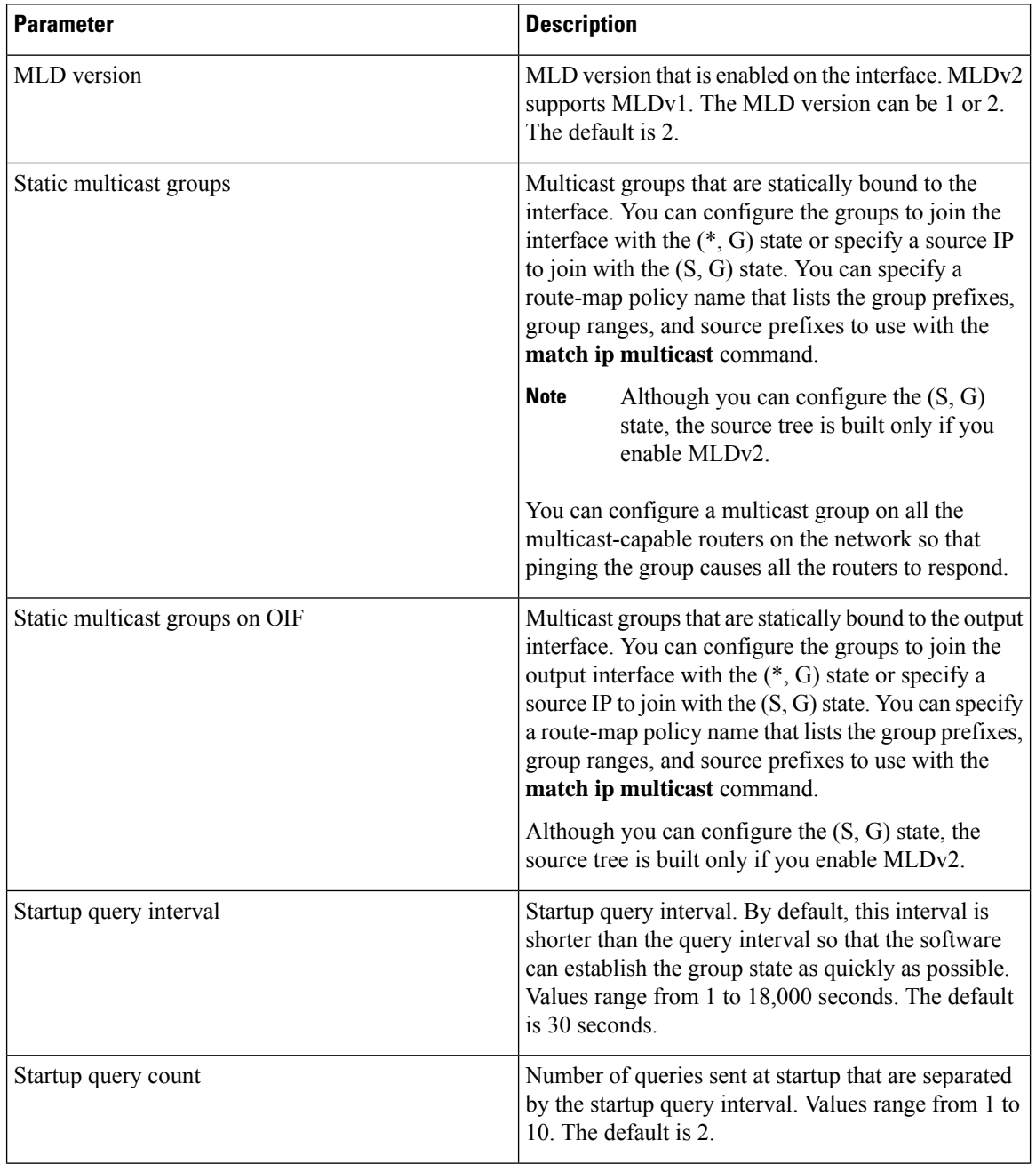

I

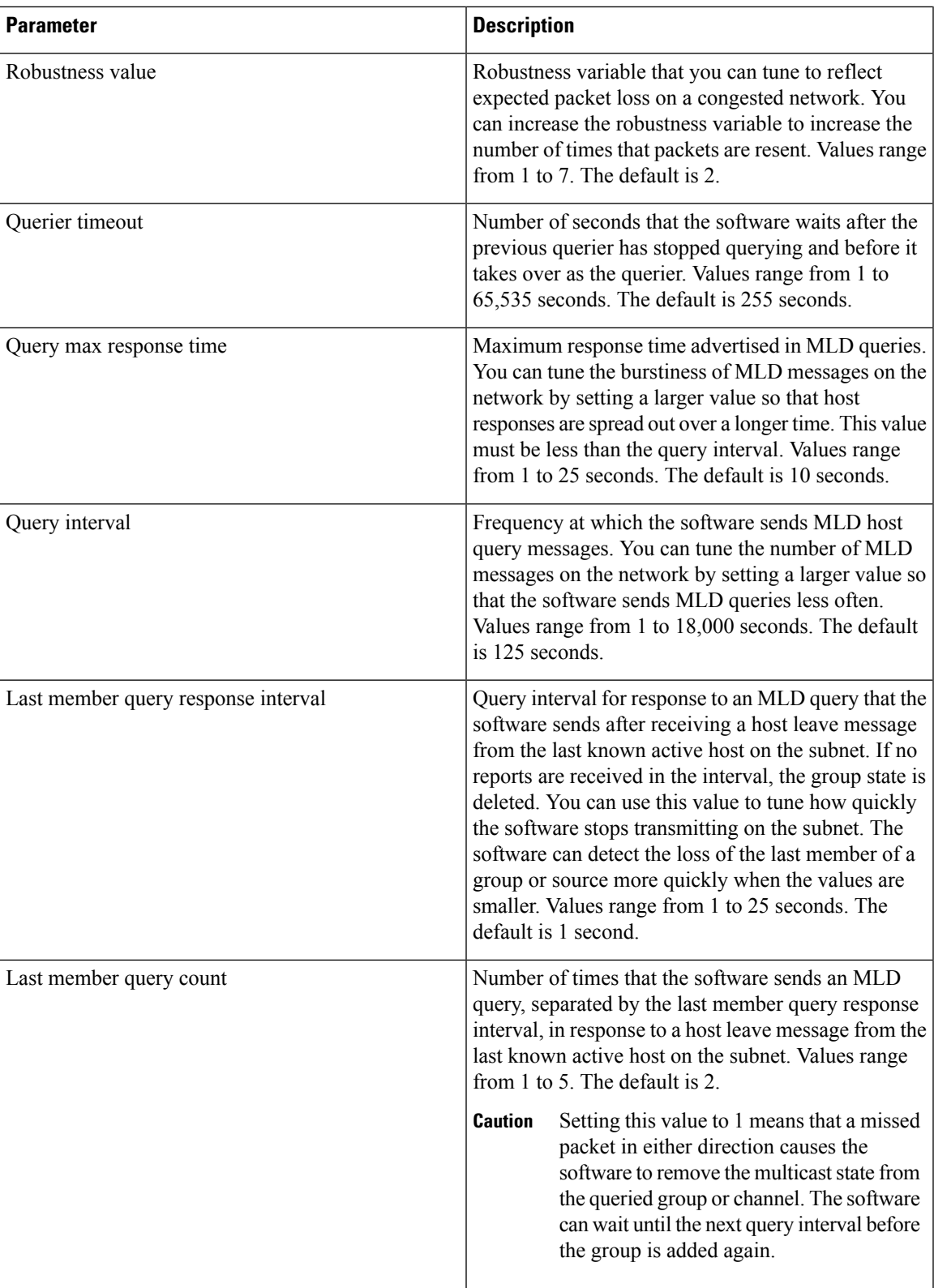

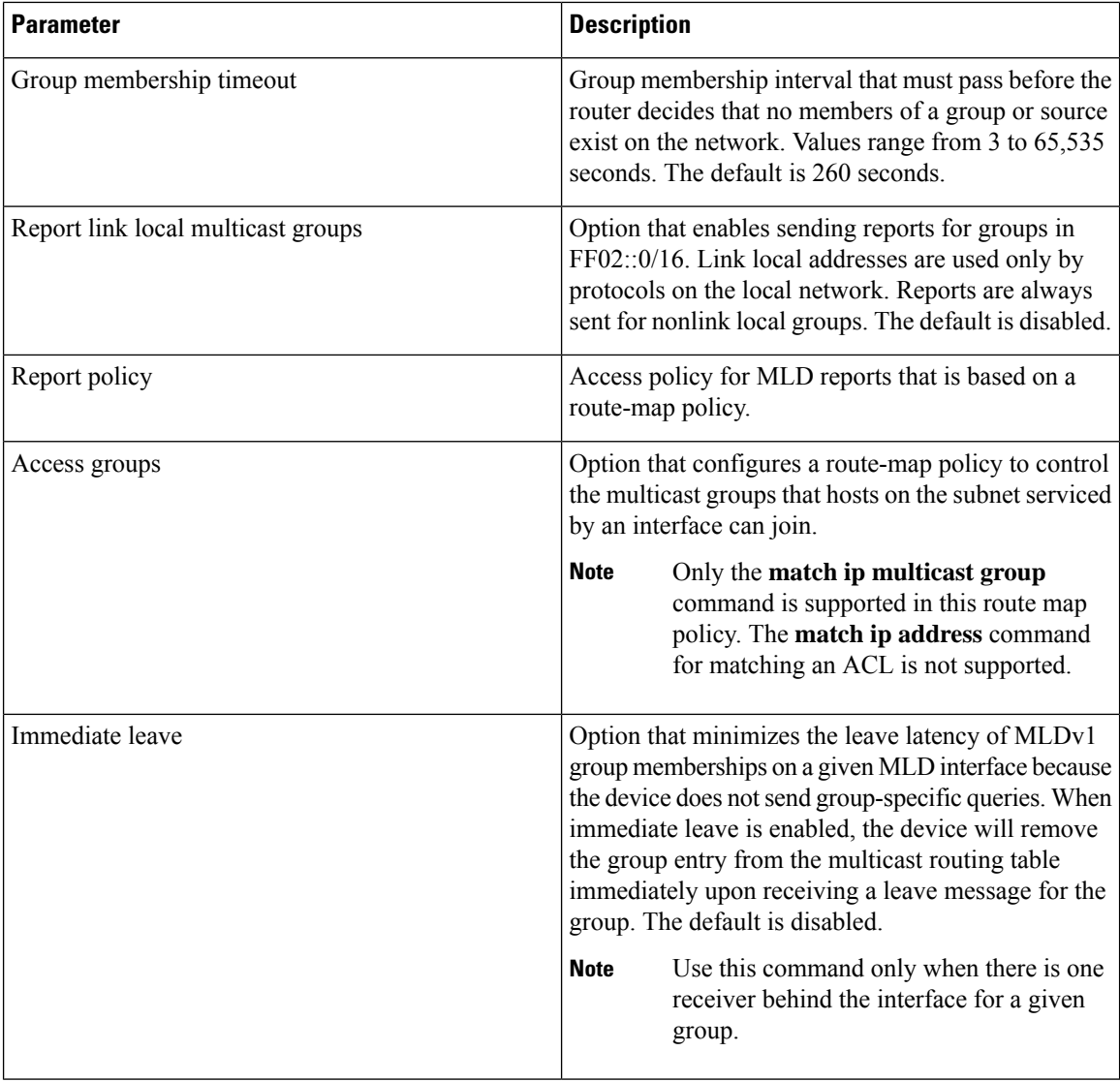

 $1$  To configure route-map policies, see the Cisco Nexus 7000 Series NX-OS Unicast Routing Configuration Guide.

#### **Procedure**

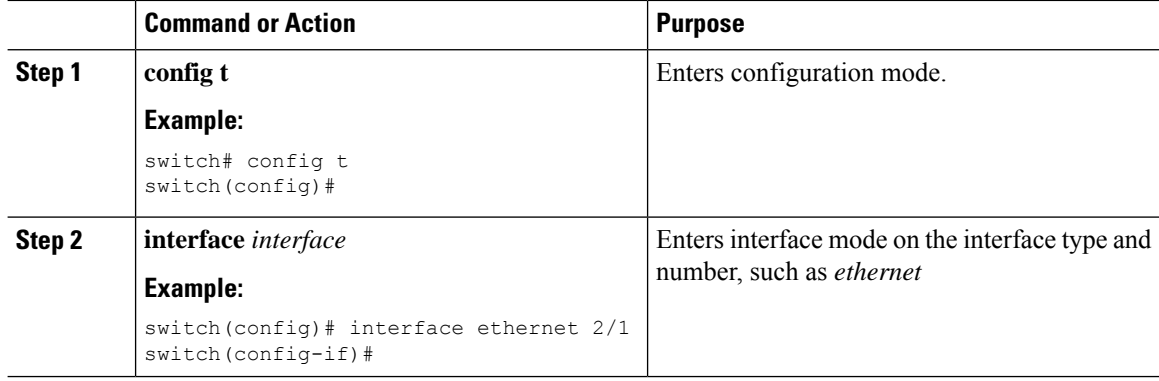

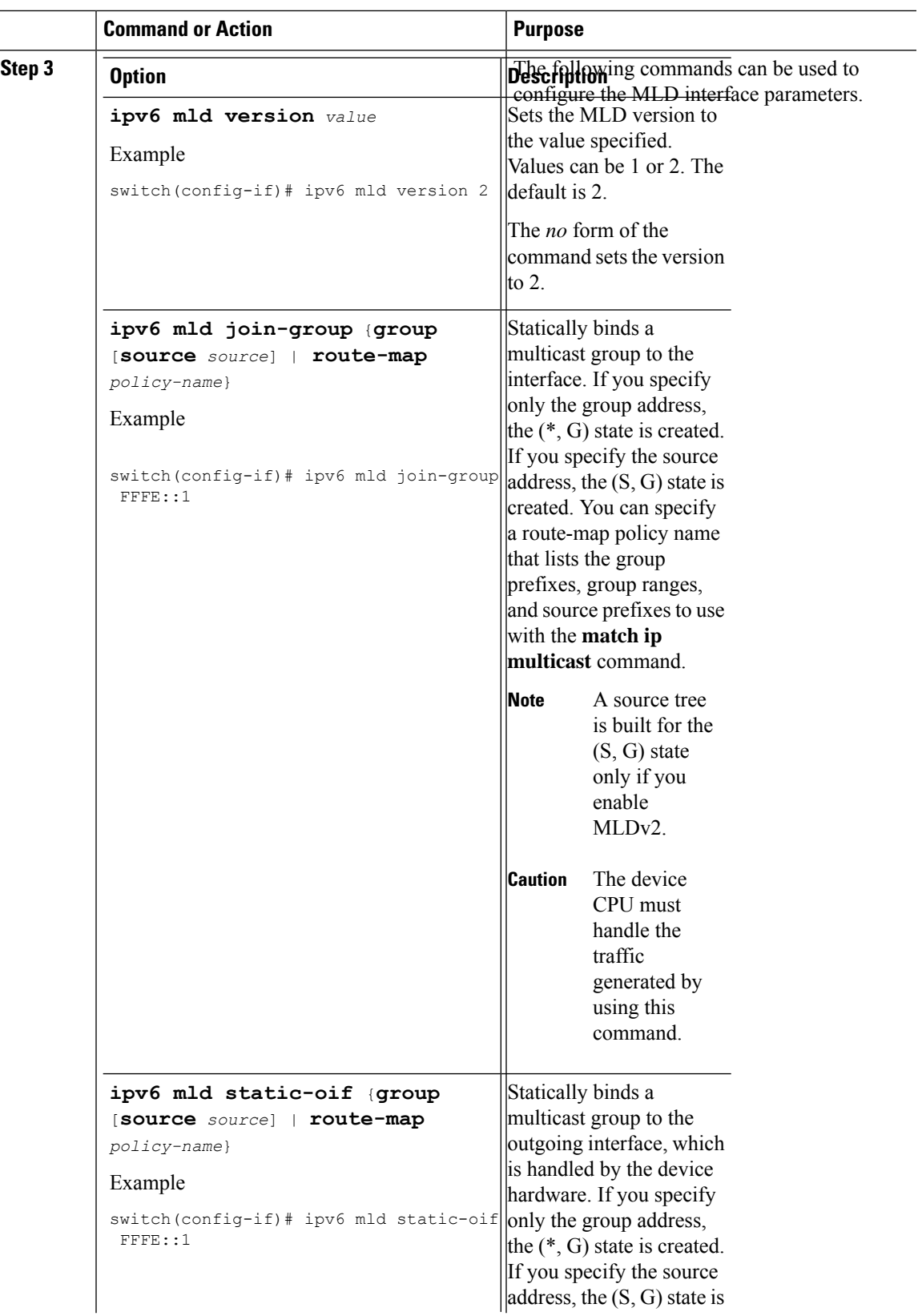

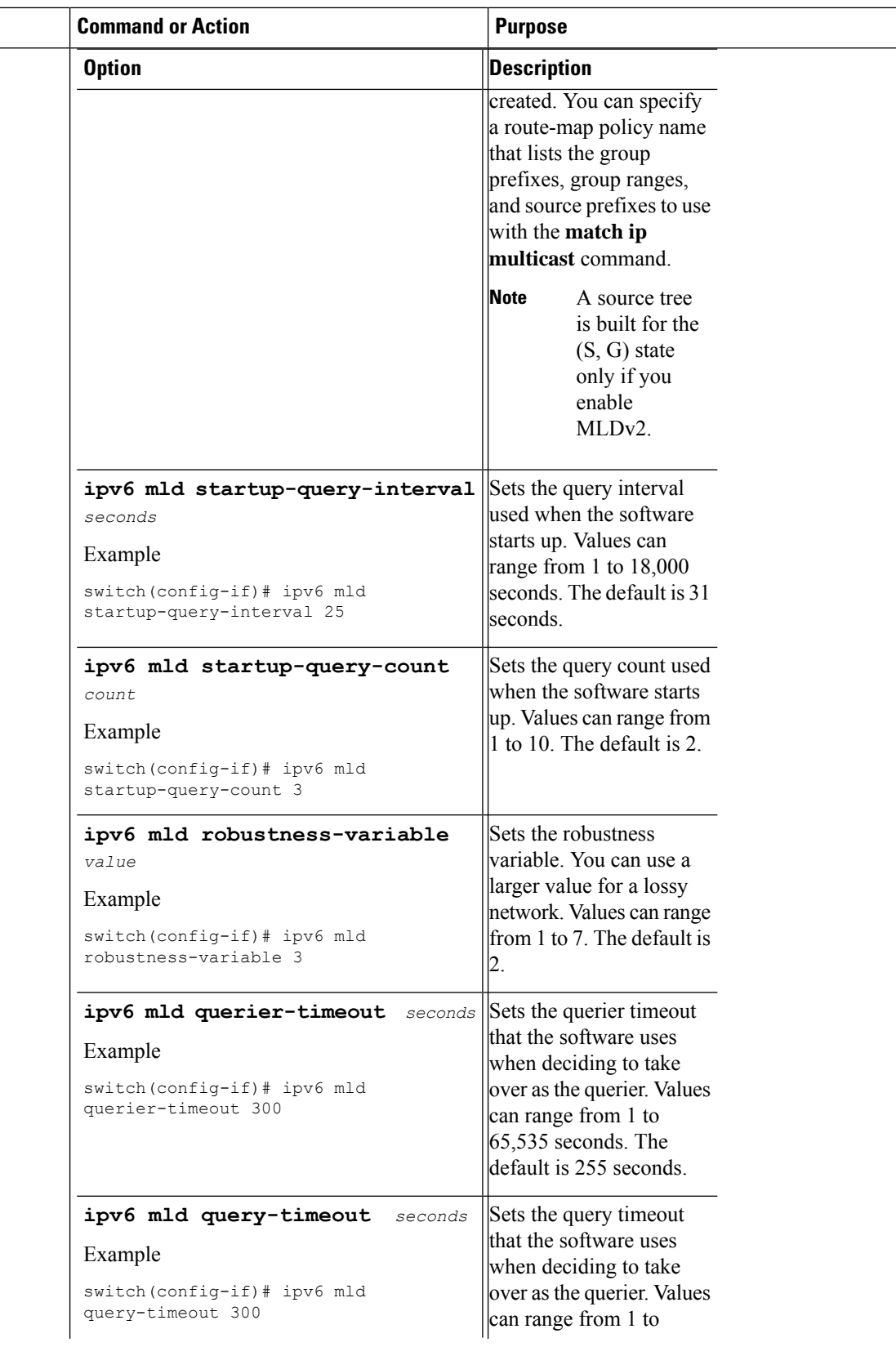

 $\mathbf{l}$ 

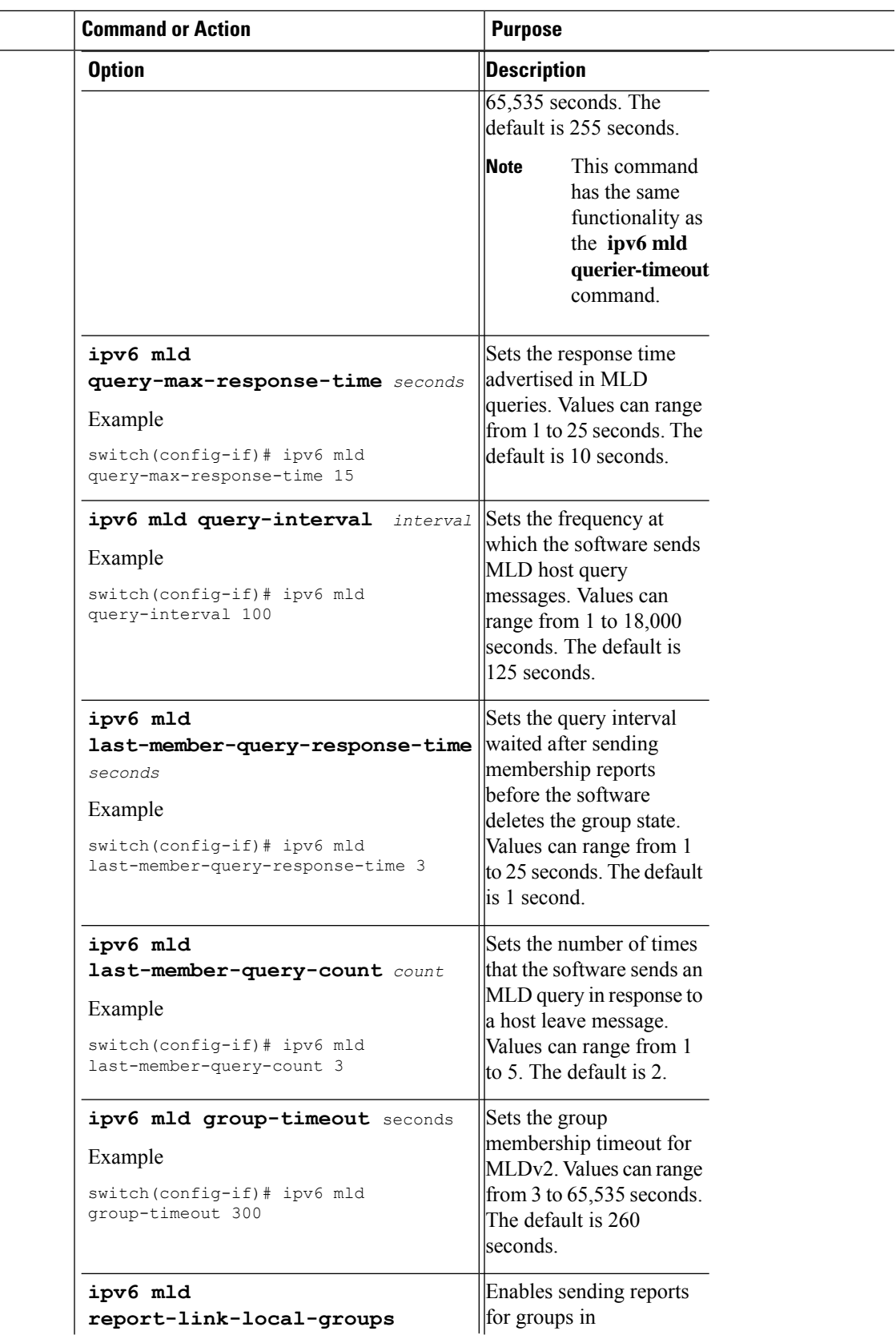

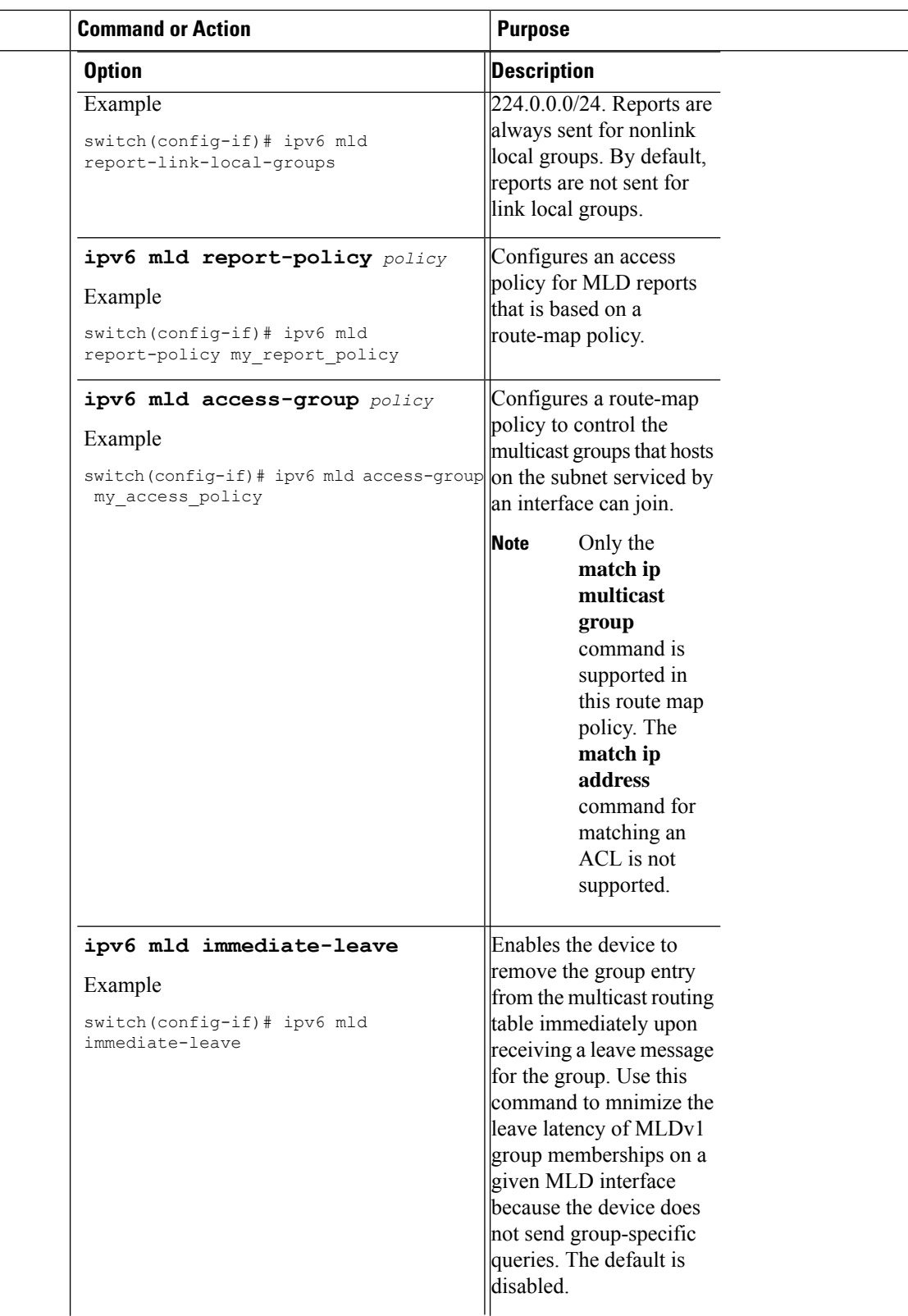

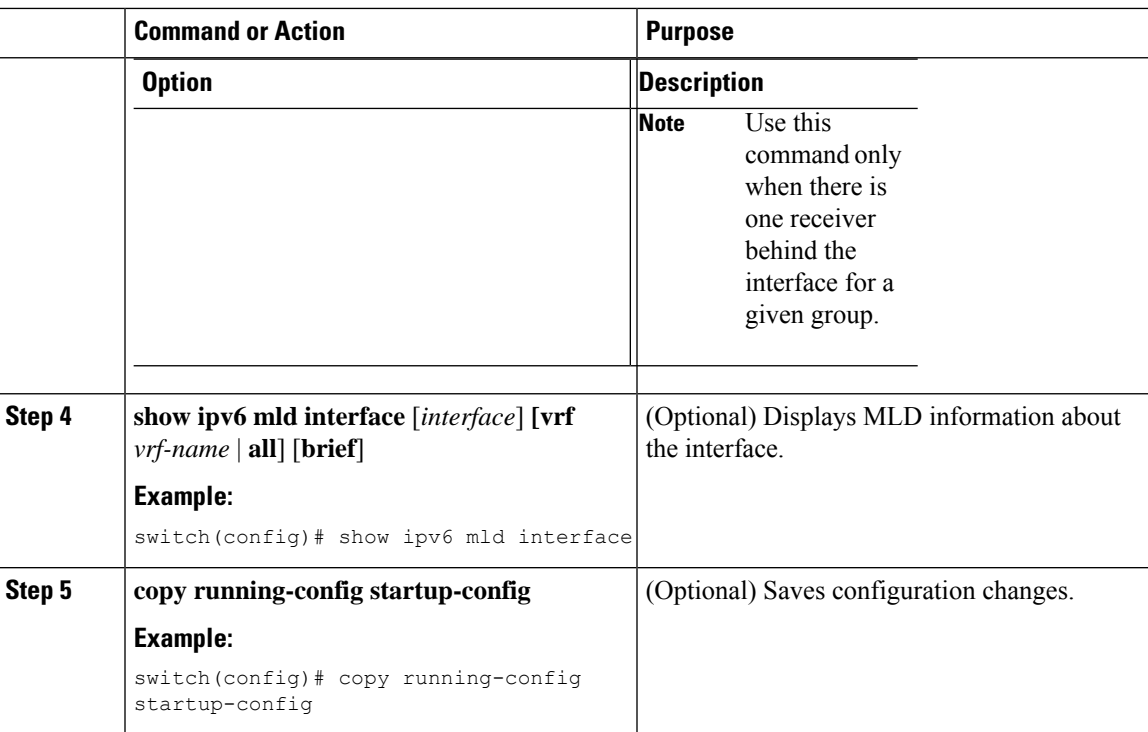

### **Configuring an MLD SSM Translation**

You can configure an SSM translation to provide SSM support when the router receives MLDv1 listener reports. Only MLDv2 provides the capability to specify group and source addresses in listener reports. By default, the group prefix range is FF3x/96. To modify the PIM SSM range, see *Configuring SSM*.

#### **Table 3: Example SSM Translations**

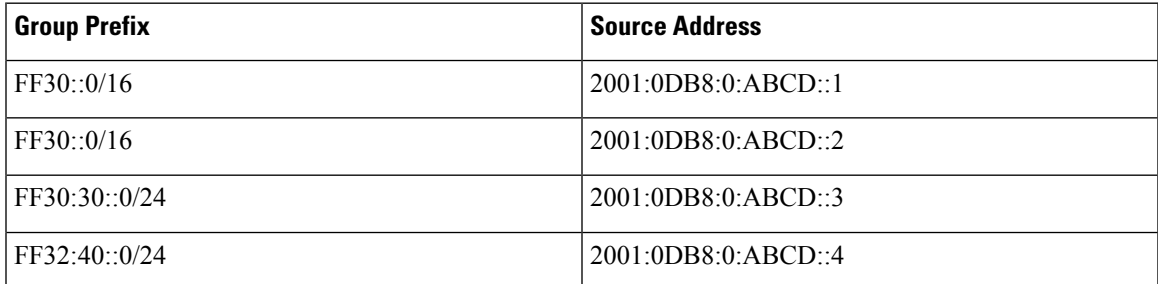

This table shows the resulting M6RIB routes that the MLD process creates when it applies anSSM translation to the MLD v1 listener report. If more than one translation applies, the router creates the (S, G) state for each translation.

**Table 4: Example Result of Applying SSM Translations**

| MLDv1 Listener Report | Resulting M6RIB Route              |
|-----------------------|------------------------------------|
| FF32:40:40            | (2001:0DB8:0:ABCD::4, FF32:40::40) |

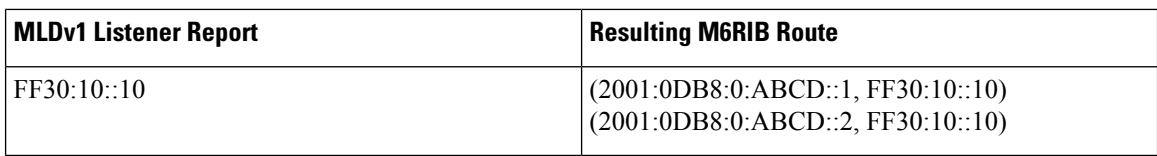

#### **Procedure**

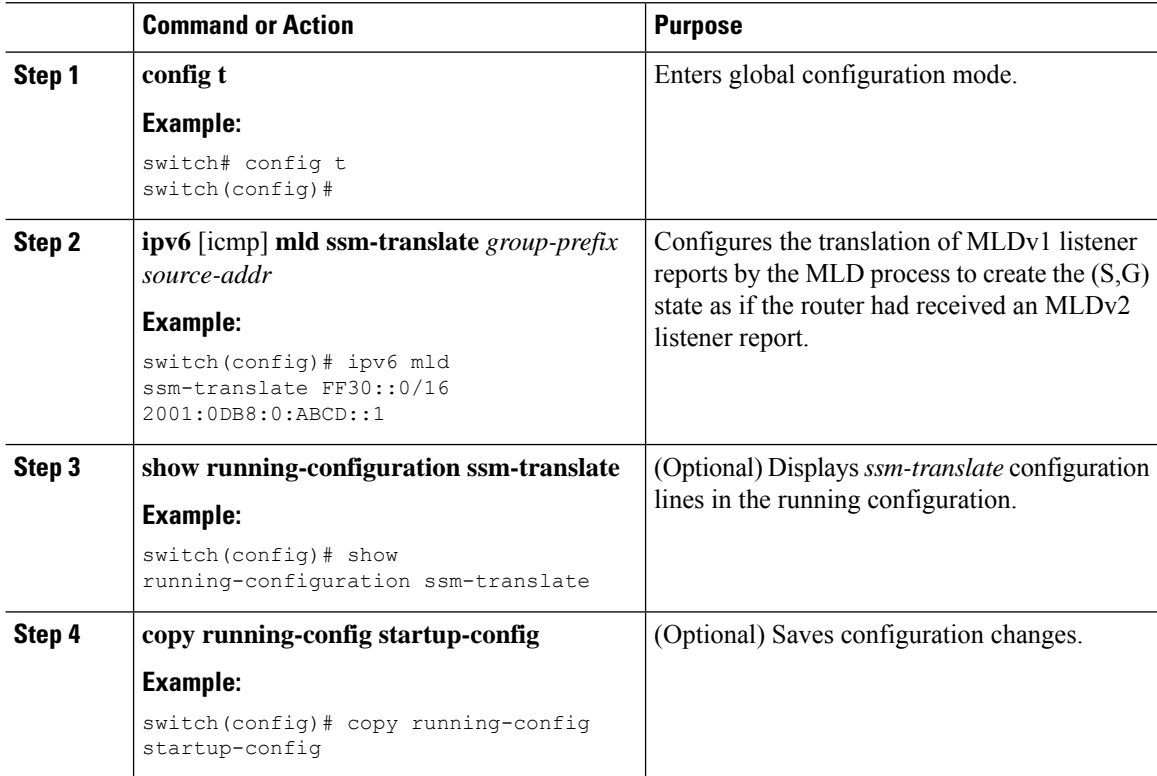

# <span id="page-13-0"></span>**Verifying the MLD Configuration**

To display the MLD configuration information, perform one of the following tasks:

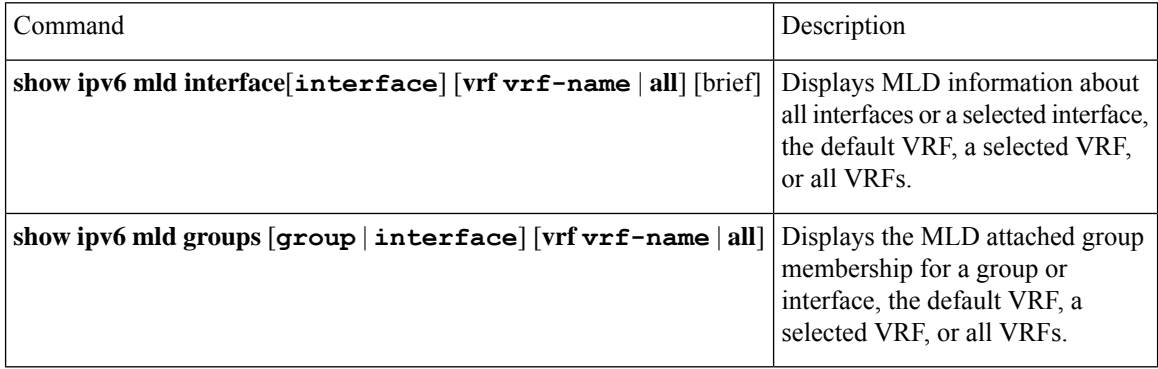

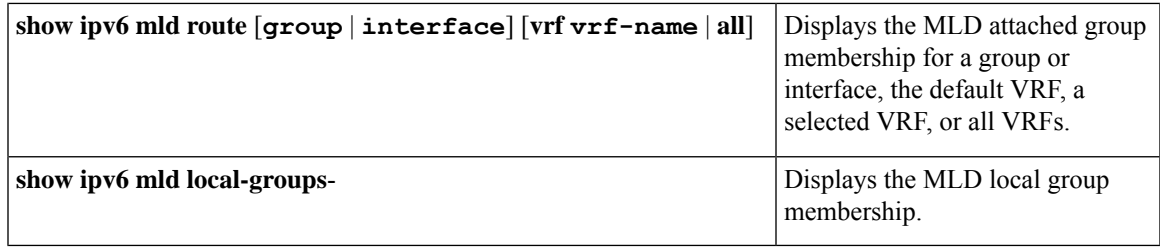

For detailed information about the fields in the output from these commands, see the *Cisco Nexus 7000 Series NX-OS Multicast Routing Command Reference*.

## <span id="page-14-0"></span>**Configuration Examples for MLD**

The following example shows how to configure MLD:

```
config t
ipv6 mld ssm-translate FF30::0/16 2001:0DB8:0:ABCD::1
interface ethernet 2/1
  ipv6 mld version 2
  ipv6 mld join-group FFFE::1
  ipv6 mld startup-query-interval 25
  ipv6 mld startup-query-count 3
  ipv6 mld robustness-variable 3
   ipv6 mld querier-timeout 300
  ipv6 mld query-timeout 300
  ipv6 mld query-max-response-time 15
  ipv6 mld query-interval 100
  ipv6 mld last-member-query-response-time 3
   ipv6 mld last-member-query-count 3
  ipv6 mld group-timeout 300
  ipv6 mld report-link-local-groups
   ipv6 mld report-policy my_report_policy
  ipv6 mld access-group my_access_policy
```
## <span id="page-14-1"></span>**Related Documents**

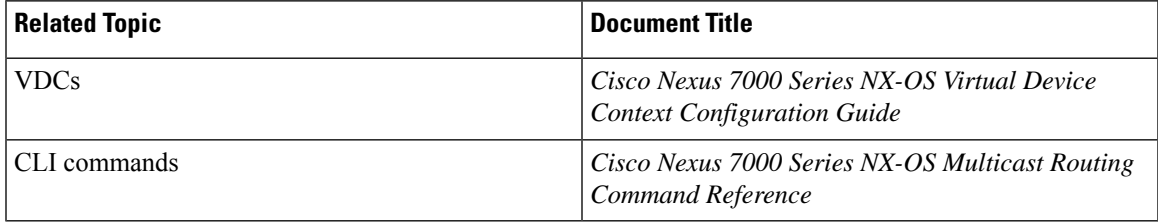

# <span id="page-15-0"></span>**Standards**

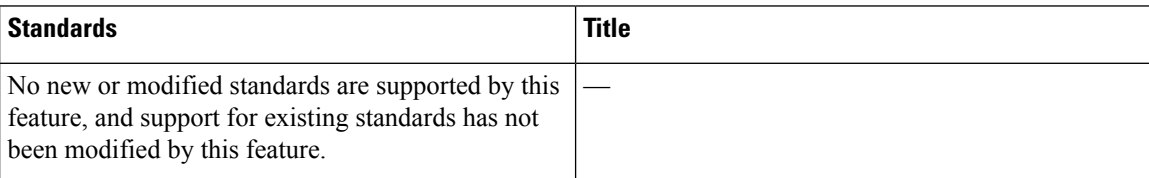

# <span id="page-15-1"></span>**Feature History for MLD**

#### **Table 5: Feature History for MLD**

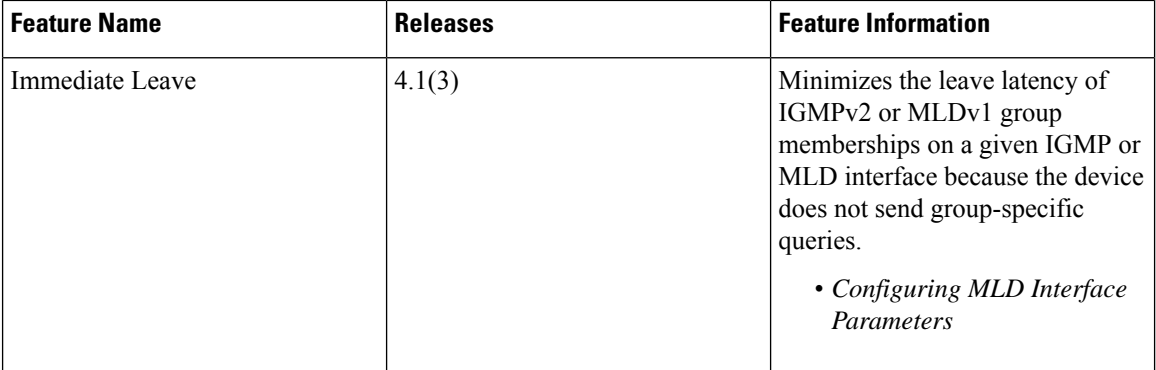